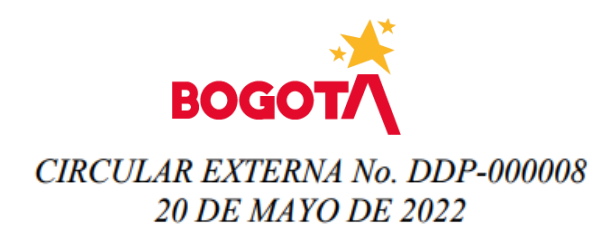

SECRETARIA DISTRITAL DE HACIENDA 20.05.2022 19:18:26 Al Contestar Cite este Nr: 2022EE20797501 Fol: 1 Anex: 4<br>ORIGEN:DESPACHO DIR. DISTRITAL PRESUPUESTO / MARTHA CECILIA GARCIA BUITRAGO DESTINO:SECRETARIA DISTRITAL DE CULTURA RECREACI ON Y DEPORTE / ASUNTO: Gestión del PMR # Productos, Metas y Resultados OBS: Liv Sommer Ochoa Hernández Daira Muñoz Tandiov

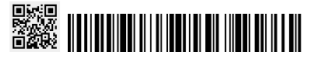

- **PARA:** Directores Jefes y/o responsables de Planeación de las Secretarías Distritales, Departamentos Administrativos, Establecimientos Públicos, Organismos de Control, Unidades Administrativas Especiales y Ente Autónomo Universitario.
- **DE:** Directora Distrital de Presupuesto
- **ASUNTO:** Gestión del PMR Productos, Metas y Resultados.

El Acuerdo Distrital 761 del 2020<sup>1</sup> en su artículo 36 establece el fortalecimiento de la herramienta Productos, Metas y Resultados - PMR como mecanismos de planificación y programación presupuestaria en el marco de calidad del gasto. De igual forma, el artículo 37 de la citada norma dispone la marcación y el reporte de los recursos ejecutados en el cumplimiento de políticas trasversales a través de Trazadores Presupuestales.

En concordancia con lo anterior y considerando la operación en el Sistema de Información Distrital BogData, la Secretaría Distrital de Hacienda- Dirección Distrital de Presupuesto, establece las siguientes directrices para el registro, reporte, gestión y uso de las Herramientas PMR y Trazador Presupuestal:

### **Responsabilidades y enlaces de la información PMR**

Dado el carácter oficial y legal del PMR se recuerda que la Responsabilidad de su programación, reprogramación, ejecución y reporte oportuno en cuanto a las variables de Metas, líneas base, registro de avances periódicos de indicadores y demás información requerida recae en el área de planeación de la entidad, por tanto, cualquier modificación en la estructura de datos ya registrados y/o reportados debe ser solicitada **directamente por el Funcionario responsable (Jefe o director)** de dicha dependencia, sin perjuicio de la coordinación que al interior de la entidad deba efectuarse con las áreas financieras (presupuesto) y gerentes y/o responsables de la ejecución de los proyectos de inversión.

Por tanto, la oportunidad, validez, confiabilidad y veracidad de la información registrada en el sistema y reportes entregados a la Secretaría Distrital de Hacienda - Dirección Distrital de Presupuesto (DDP) es responsabilidad única y exclusiva de la entidad que realiza el reporte.

Por lo anterior se solicita que el Jefe o Director de Planeación de cada entidad establezca y comunique el nombre, correo electrónico institucional, teléfono de contacto y cargo del funcionario o persona de enlace para el registro y diligenciamiento del PMR e informe y actualice estos datos en caso de ausencias permanentes, periodos de vacaciones o ausencias transitorias. Esta información debe remitirse al correo electrónico **[PMR\\_bogdata@shd.gov.co](mailto:PMR_bogdata@shd.gov.co)** con asunto: referente PMR – CEGE (Código de la entidad)

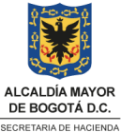

<sup>&</sup>lt;sup>1</sup> Por medio del cual se adopta el Plan de desarrollo económico, social, ambiental y de obras públicas del Distrito Capital *2020-2024 "Un nuevo contrato social y ambiental para la Bogotá del siglo XX.*

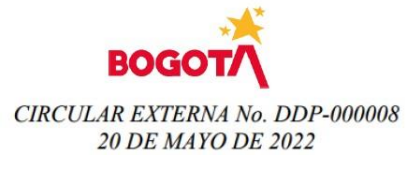

SECRETARIA DISTRITAL DE HACIENDA 20.05.2022 19:18:26<br>Al Consista Cite esta Nr. 2022EE20797501 Fot 1 Anex:4<br>ORIGEN:DESPACHO DIR. DISTRITAL PRESUPUESTO /<br>MARTHA OECULA GARCIA BUITRACO<br>DESTINO:SECRETARIA DISTRITAL DE CULTURA

**BASE IN THE TELLUL DE LA PRODUCTION DE LA PRODUCTION DE LA PRODUCTION DE LA PRODUCTION DE LA PRODUCTION DE LA** 

### **Programación, Ejecución y seguimiento del PMR**

Para que las entidades realicen la programación del PMR en el Sistema PMR BogData, la Subdirección de Análisis y Sostenibilidad Presupuestal (SASP) de la Dirección Distrital de Presupuesto (DDP) realizará la apertura de la respectiva instancia atendiendo los plazos y directrices impartidas en las circulares y lineamientos de Programación Presupuestal.

- Para Línea Base y Meta Plan la programación se efectuará durante el periodo en el que se realiza la armonización presupuestal al inicio de cada Plan Distrital de Desarrollo.
- Para las Metas Vigencia la programación se realizará anualmente

En caso de que se requiera efectuar ajustes a alguno de los componentes de PMR se recomienda realizarlos previamente a la etapa de Programación, atendiendo lo establecido en esta circular en el ítem: "*Modificaciones y ajustes al PMR*".

El registro del avance del PMR es mensual, para tal fin la DDP-SASP abrirá la instancia de ejecución en el mes siguiente para que las entidades distritales (referente de PMR) diligencien en el sistema, la información pertinente de acuerdo con los plazos establecidos en el siguiente cronograma:

**Cronograma para el seguimiento del PMR**

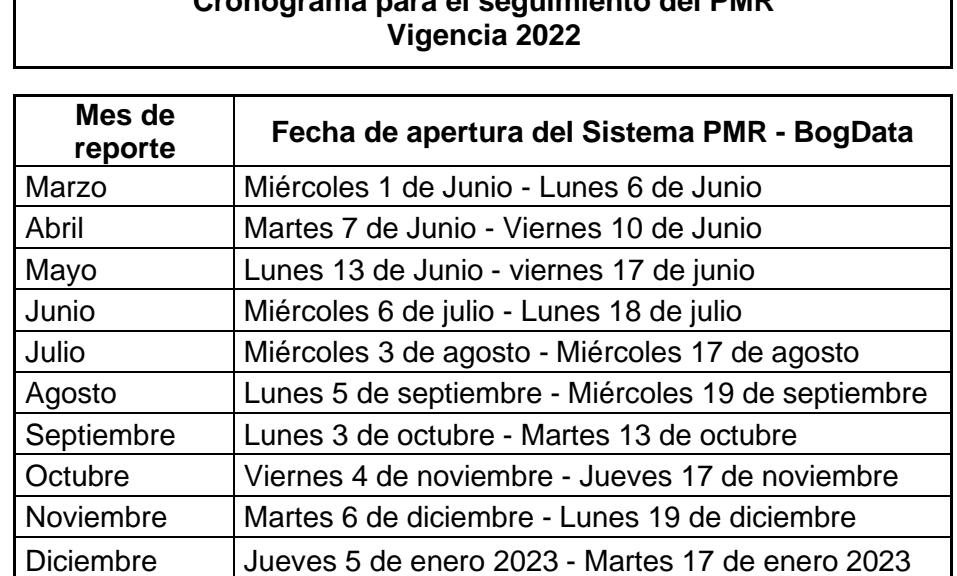

En caso de que por evento fortuito o fuerza mayor el registro de información no se adelante en el plazo establecido, el Jefe o Director de Planeación de la entidad deberá solicitar la apertura extraordinaria de la instancia a la DDP-SASP mediante correo electrónico en el que se justifique y se explique las razones del incumplimiento.

Para todos los indicadores se debe registrar en el Sistema de Información BogData. el avance cualitativo de manera mensual indicando las gestiones adelantadas para el logro de este, en máximo 250 caracteres: Por su parte, el reporte del avance numérico de los indicadores depende de la periodicidad establecida para el mismo.

#### www.shd.gov.co

Carrera 30 Nº 25-90 Bogotá D.C. Código Postal 111311 PBX: +57(1) 338 50 00 - Información: Línea 195 NIT 899.999.061-9

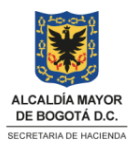

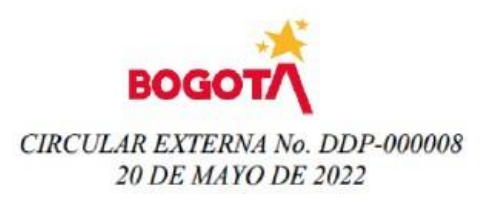

SECRETARIA DISTRITAL DE HACIENDA 20.05.2022 19:18:26 Al Contestar Cite este Nr: 2022EE207975O1 Fol: 1 Anex ORIGEN:DESPACHO DIR. DISTRITAL PRESUPUESTO / MARTHA CECILIA GARCIA BUITRAGO<br>DESTINO:SECRETARIA DISTRITAL DE CULTURA RECREACI ON Y DEPORTE / ASUNTO: Gestión del PMR # Productos, Metas y Resultados DBS: Liv Sommer Ochoa Hernández Daira Muñoz Tandicy

# **XXIIIIIIIIIIIIIIIIIIIIII**

Se reitera que para un adecuado registro de ejecución de los indicadores las entidades deben tener en cuenta los atributos seleccionados para cada indicador: i) Periodicidad, ii) Unidad de medida y iii) Naturaleza de los indicadores.

Adicionalmente, el seguimiento a la territorialización se realizará bajo los lineamientos y los instrumentos dispuestos por la Secretaría Distrital de Hacienda - Dirección Distrital de Presupuesto (DDP) hasta tanto se realice la parametrización en el sistema de Información. Los plazos establecidos para estos reportes corresponden a los fijados en el cronograma anterior. Se adjunta los formatos de seguimiento a la territorialización y los trazadores presupuestales.

Para el registro de la información en el Sistema de Información BogData pueden consultar los manuales, cartillas y vídeos publicados en sede electrónica de la Secretaría Distrital de Hacienda el enlace:

[https://shdgov.sharepoint.com/sites/SAP\\_TRAINING/Documentos%20compartidos/Forms/AllItem](https://shdgov.sharepoint.com/sites/SAP_TRAINING/Documentos%20compartidos/Forms/AllItems.aspx?ga=1&id=%2Fsites%2FSAP%5FTRAINING%2FDocumentos%20compartidos%2FSAP%2FMATERIALES%20PRESUPUESTO%2FManuales%20y%20presentaciones%2FPMR%2FSDH%5FERP%5FBPC%5FManual%5FUsuario%5FPMR%20Indicadores%20V0%2E1%2Epdf&parent=%2Fsites%2FSAP%5FTRAINING%2FDocumentos%20compartidos%2FSAP%2FMATERIALES%20PRESUPUESTO%2FManuales%20y%20presentaciones%2FPMR) [s.aspx?ga=1&id=%2Fsites%2FSAP%5FTRAINING%2FDocumentos%20compartidos%2FSAP%](https://shdgov.sharepoint.com/sites/SAP_TRAINING/Documentos%20compartidos/Forms/AllItems.aspx?ga=1&id=%2Fsites%2FSAP%5FTRAINING%2FDocumentos%20compartidos%2FSAP%2FMATERIALES%20PRESUPUESTO%2FManuales%20y%20presentaciones%2FPMR%2FSDH%5FERP%5FBPC%5FManual%5FUsuario%5FPMR%20Indicadores%20V0%2E1%2Epdf&parent=%2Fsites%2FSAP%5FTRAINING%2FDocumentos%20compartidos%2FSAP%2FMATERIALES%20PRESUPUESTO%2FManuales%20y%20presentaciones%2FPMR) [2FMATERIALES%20PRESUPUESTO%2FManuales%20y%20presentaciones%2FPMR%2FSDH](https://shdgov.sharepoint.com/sites/SAP_TRAINING/Documentos%20compartidos/Forms/AllItems.aspx?ga=1&id=%2Fsites%2FSAP%5FTRAINING%2FDocumentos%20compartidos%2FSAP%2FMATERIALES%20PRESUPUESTO%2FManuales%20y%20presentaciones%2FPMR%2FSDH%5FERP%5FBPC%5FManual%5FUsuario%5FPMR%20Indicadores%20V0%2E1%2Epdf&parent=%2Fsites%2FSAP%5FTRAINING%2FDocumentos%20compartidos%2FSAP%2FMATERIALES%20PRESUPUESTO%2FManuales%20y%20presentaciones%2FPMR) [%5FERP%5FBPC%5FManual%5FUsuario%5FPMR%20Indicadores%20V0%2E1%2Epdf&paren](https://shdgov.sharepoint.com/sites/SAP_TRAINING/Documentos%20compartidos/Forms/AllItems.aspx?ga=1&id=%2Fsites%2FSAP%5FTRAINING%2FDocumentos%20compartidos%2FSAP%2FMATERIALES%20PRESUPUESTO%2FManuales%20y%20presentaciones%2FPMR%2FSDH%5FERP%5FBPC%5FManual%5FUsuario%5FPMR%20Indicadores%20V0%2E1%2Epdf&parent=%2Fsites%2FSAP%5FTRAINING%2FDocumentos%20compartidos%2FSAP%2FMATERIALES%20PRESUPUESTO%2FManuales%20y%20presentaciones%2FPMR) [t=%2Fsites%2FSAP%5FTRAINING%2FDocumentos%20compartidos%2FSAP%2FMATERIALE](https://shdgov.sharepoint.com/sites/SAP_TRAINING/Documentos%20compartidos/Forms/AllItems.aspx?ga=1&id=%2Fsites%2FSAP%5FTRAINING%2FDocumentos%20compartidos%2FSAP%2FMATERIALES%20PRESUPUESTO%2FManuales%20y%20presentaciones%2FPMR%2FSDH%5FERP%5FBPC%5FManual%5FUsuario%5FPMR%20Indicadores%20V0%2E1%2Epdf&parent=%2Fsites%2FSAP%5FTRAINING%2FDocumentos%20compartidos%2FSAP%2FMATERIALES%20PRESUPUESTO%2FManuales%20y%20presentaciones%2FPMR) [S%20PRESUPUESTO%2FManuales%20y%20presentaciones%2FPMR](https://shdgov.sharepoint.com/sites/SAP_TRAINING/Documentos%20compartidos/Forms/AllItems.aspx?ga=1&id=%2Fsites%2FSAP%5FTRAINING%2FDocumentos%20compartidos%2FSAP%2FMATERIALES%20PRESUPUESTO%2FManuales%20y%20presentaciones%2FPMR%2FSDH%5FERP%5FBPC%5FManual%5FUsuario%5FPMR%20Indicadores%20V0%2E1%2Epdf&parent=%2Fsites%2FSAP%5FTRAINING%2FDocumentos%20compartidos%2FSAP%2FMATERIALES%20PRESUPUESTO%2FManuales%20y%20presentaciones%2FPMR)

o ingresando por la siguiente ruta:

- o Ingrese en su navegador la dirección: [www.shd.gov.co](http://www.shd.gov.co/)
- o Seleccione en el banner inferior de la pantalla, el logo BogData nos conecta
- o Seleccione Entidades
- o Seleccione la opción "Manuales Entidades"
- o Seleccione la carpeta "MATERIALES PRESUPUESTO"
- o Seleccione la carpeta "Manuales y Presentaciones"
- o Seleccione la carpeta "PMR"

## **Solicitudes técnicas de la funcionalidad del Sistema PMR BogData**

• Para solicitudes de usuarios y roles PMR las entidades deben atener lo establecido en la circular externa SDH-000015 del 31 de agosto del 2020<sup>2</sup>. Diligenciando el formato establecido. Dicha circular se puede consultar en el enlace:

[https://www.haciendabogota.gov.co/shd/sites/default/files/documentos/Circular%20Extern](https://www.haciendabogota.gov.co/shd/sites/default/files/documentos/Circular%20Externa%20No.%20SDH-000015%20del%2031%20de%20agosto%20de%202020.pdf) [a%20No.%20SDH-000015%20del%2031%20de%20agosto%20de%202020.pdf](https://www.haciendabogota.gov.co/shd/sites/default/files/documentos/Circular%20Externa%20No.%20SDH-000015%20del%2031%20de%20agosto%20de%202020.pdf) o ingresando por la siguiente ruta:

- o Ingrese en su navegador la dirección: [www.shd.gov.co](http://www.shd.gov.co/)
- o Seleccione la opción "Economía y Finanzas"
- o Seleccione la opción "Presupuesto y ejecución"
- o Seleccione la opción "Formatos e Instructivos"

www.shd.gov.co Carrera 30 Nº 25-90 Bogotá D.C. Código Postal 111311 PBX: +57(1) 338 50 00 - Información: Línea 195 NIT 899.999.061-9

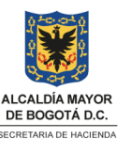

<sup>&</sup>lt;sup>2</sup> Asunto circular : Bogdata-SAP-EERP- Administración de Usuarios Externos y Roles Módulos TR (Tesorería) – PSM (PAC) – psm (BCS y BPC) – Presupuesto – BP Terceros

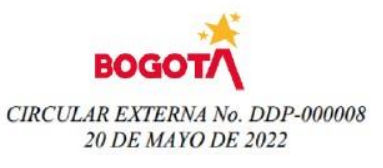

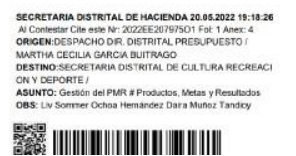

- o Seleccionar en vigencia el año "2020" y hacer clic en filtrar.
- Dificultades de claves de acceso y usuario para el ingreso al sistema, la entidad debe escribir a: [soporte\\_tecnico@shd.gov.co](mailto:soporte_tecnico@shd.gov.co) solicitando reestablecer la contraseña. Esta solicitud no requiere adjuntar plantilla.
- Solicitudes sobre errores técnicos en la funcionalidad, problemas de conexión se debe enviar correo a [soporte\\_tecnico@shd.gov.co](mailto:soporte_tecnico@shd.gov.co) con copia a **[PMR\\_bogdata@shd.gov.co](mailto:PMR_bogdata@shd.gov.co)** documentando el caso la plantilla "*Solicitud de incidentes BogData*", colocando en el asunto: Solicitud errores técnicos en la funcionalidad PMR BogData. (Ver adjunto).

# **Solicitudes sobre dificultades de manejo de plantillas y apertura extemporánea de instancias.**

Para la resolución de este tipo de inconvenientes, debe solicitar su solución al correo **[PMR\\_bogdata@shd.gov.co,](mailto:PMR_bogdata@shd.gov.co)** registrando en el correo la siguiente información:

- En el asunto: el código y unidad ejecutora de la entidad que solicita el servicio (0XXX-0X) es decir el CEGE (Centro Gestor), seguido del tipo de requerimiento (Dificultades en manejo de pantalla, solicitud apertura extemporánea de instancia de programación, solicitud apertura extemporánea de instancia de ejecución del mes XXX, según corresponda).
- En el cuerpo del correo electrónico breve explicación y pantallazos de la dificultad. Para solicitudes de apertura de instancias además se debe incluir justificación del porque no se diligenció la información a tiempo.

## **Modificaciones y ajustes al PMR**

A iniciativa de la entidad y en casos excepcionales se podrán realizar ajustes en los componentes del PMR siempre y cuando estos garanticen la relación secuencial y lógica (cadena de valor) entre cada uno de los componentes del PMR, respeten la metodología y sean coherentes con las metas del Plan de Desarrollo Distrital (cuando aplique).

Estas solicitudes **solamente deben efectuarse por el jefe de Planeación de la entidad**, así:

- Para ajustes en metas vigencia, atributos de los indicadores (Unidad de medida, Periodicidad, Naturaleza), se debe remitir solicitud al correo electrónico [PMR\\_bogdata@shd.gov.co,](mailto:PMR_bogdata@shd.gov.co) relacionando en el asunto: el CEGE (código de la entidad) y el tipo de ajuste solicitado. En el cuerpo del correo debe especificarse los datos necesarios para el ajuste con la respectiva justificación.
- Los ajustes en Metas Plan o de los componentes de la estructura del PMR (objetivo, producto y sus indicadores), deben realizarse mediante oficio dirigido a la Subdirectora de Análisis y Sostenibilidad Presupuestal, radicado en la SDH (virtual o presencialmente) y deben contener: La información actual, la información modificada, la justificación técnica del ajuste y el soporte de SEGPLAN cuando aplique.

Carrera 30 Nº 25-90 Bogotá D.C. Código Postal 111311 PBX: +57(1) 338 50 00 - Información: Línea 195 NIT 899.999.061-9

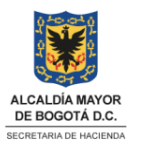

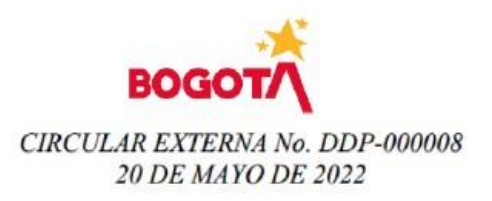

SECRETARIA DISTRITAL DE HACIENDA 20.05.2022 19:18:26 Al Contestar Cite este Nr: 2022EE207975O1 Fot 1 Anex: 4<br>ORIGEN:DESPACHO DIR, DISTRITAL PRESUPUESTO / MARTHA CECILIA GARCIA BUITRAGO<br>DESTINO:SECRETARIA DISTRITAL DE CULTURA RECREACI ON Y DEPORTE / ASUNTO: Gestión del PMR # Productos, Metas y Resultados OBS: Liv Sommer Ochoa Hernández Daira Muñoz Tandicy

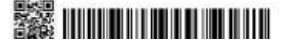

La SDH a través de la DDP – SASP revisará y conceptuará sobre los ajustes solicitados por la entidad y en caso de ser aprobado procederá a realizar el ajuste en el sistema PMR BogData.

Se recomienda consultar la "*Guía para elaborar indicadores*" del DNP (documento adjunto) para determinar lo correspondiente a la naturaleza de los indicadores de Objetivo y Producto.

Agradecemos su acostumbrado apoyo con el seguimiento oportuno al PMR en BogData, dado que esta es una herramienta para la evaluación y asignación presupuestal y por tanto, el incumplimiento en el reporte es susceptible de aplicación del artículo 25 del Decreto 192 de 2021<sup>3</sup>, el cual establece:

*"Artículo 25. - Trámites de Operaciones Presupuestales. La Secretaria Distrital de Hacienda, con el fin de garantizar el cumplimiento de las normas de endeudamiento, racionalización del gasto y responsabilidad fiscal, podrá abstenerse de adelantar los trámites de cualquier operación presupuestal cuando se incumplan los objetivos y metas trazados en el Marco Fiscal de Mediano Plazo, en el Plan Financiero y en el Programa Anual Mensualizado de Caja, o cuando se incumpla con el reporte de información a la Dirección Distrital de Presupuesto de la Secretarla Distrital de Hacienda por parte de las entidades a quienes se les aplica el presente Decreto*".(Negrilla y Subrayado fuera de texto).

Cordialmente,

Firmado digitalmente PL L CS por Martha Cecilia García Buitrago

**MARTHA CECILIA GARCÍA BUITRAGO**

Directora Distrital de Presupuesto

Anexos: 2 Formato Solicitud Administración Usuarios SAP ENTIDADES. Solicitud de incidentes Bogdata Guía para elaborar indicadores Formato Seguimiento 2022

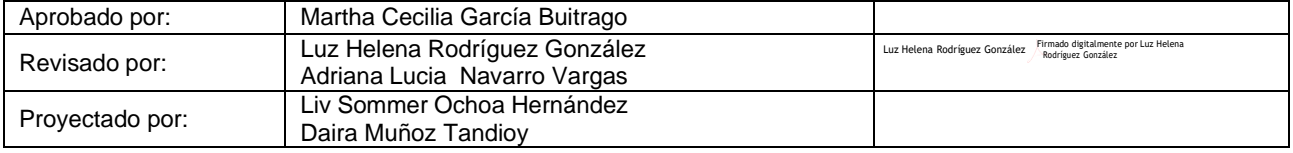

<sup>3</sup>Por medio del cual se reglamenta el Estatuto Orgánico del Presupuesto Distrital y se dictan otras disposiciones" www.shd.gov.co Carrera 30 Nº 25-90 Bogotá D.C. Código Postal 111311 PBX: +57(1) 338 50 00 - Información: Línea 195 NIT 899.999.061-9

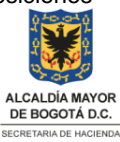